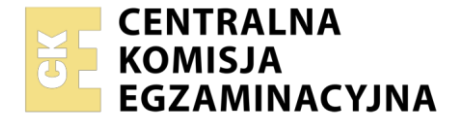

#### Nazwa kwalifikacji: **Drukowanie cyfrowe i obróbka druków** Oznaczenie kwalifikacji: **AU.55** Numer zadania: **01** Wersja arkusza: **SG**

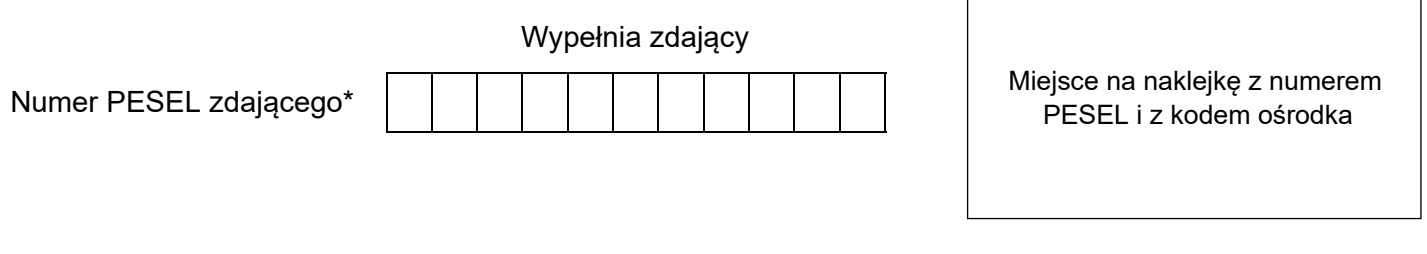

Czas trwania egzaminu: **180** minut. AU.55-01-23.01-SG

# **EGZAMIN POTWIERDZAJĄCY KWALIFIKACJE W ZAWODZIE Rok 2023**

**CZĘŚĆ PRAKTYCZNA**

**PODSTAWA PROGRAMOWA 2017**

## **Instrukcja dla zdającego**

- 1. Na pierwszej stronie arkusza egzaminacyjnego wpisz w oznaczonym miejscu swój numer PESEL i naklej naklejkę z numerem PESEL i z kodem ośrodka.
- 2. Na KARCIE OCENY w oznaczonym miejscu przyklej naklejkę z numerem PESEL oraz wpisz:
	- − swój numer PESEL\*,
	- − oznaczenie kwalifikacji,
	- − numer zadania,
	- − numer stanowiska.
- 3. KARTĘ OCENY przekaż zespołowi nadzorującemu.
- 4. Sprawdź, czy arkusz egzaminacyjny zawiera 3 strony i nie zawiera błędów. Ewentualny brak stron lub inne usterki zgłoś przez podniesienie ręki przewodniczącemu zespołu nadzorującego.
- 5. Zapoznaj się z treścią zadania oraz stanowiskiem egzaminacyjnym. Masz na to 10 minut. Czas ten nie jest wliczany do czasu trwania egzaminu.
- 6. Czas rozpoczęcia i zakończenia pracy zapisze w widocznym miejscu przewodniczący zespołu nadzorującego.
- 7. Wykonaj samodzielnie zadanie egzaminacyjne. Przestrzegaj zasad bezpieczeństwa i organizacji pracy.
- 8. Jeżeli w zadaniu egzaminacyjnym występuje polecenie "zgłoś gotowość do oceny przez podniesienie ręki", to zastosuj się do polecenia i poczekaj na decyzję przewodniczącego zespołu nadzorującego.
- 9. Po zakończeniu wykonania zadania pozostaw rezultaty oraz arkusz egzaminacyjny na swoim stanowisku lub w miejscu wskazanym przez przewodniczącego zespołu nadzorującego.
- 10. Po uzyskaniu zgody zespołu nadzorującego możesz opuścić salę/miejsce przeprowadzania egzaminu.

### *Powodzenia!*

*\* w przypadku braku numeru PESEL – seria i numer paszportu lub innego dokumentu potwierdzającego tożsamość*

Układ graficzny © CKE 2020

#### **Zadanie egzaminacyjne**

Wydrukuj na maszynie do drukowania cyfrowego dwustronne wielobarwne bilety VIP na okaziciela o wymiarach 260 x 75 mm netto. Bilety występują w 5 odmianach, a ich konfiguracja opisana jest w tabeli *Opis biletów*.

Skorzystaj z pliku o nazwie *bilety\_vip.pdf* zamieszczonego na pulpicie komputera w skompresowanym folderze *AU.55\_materialy\_1* zabezpieczonym hasłem *Bilety\_23* oraz z przygotowanego podłoża w postaci arkuszy formatu A3.

Przed drukowaniem wykonaj ekonomiczną impozycję, uwzględniającą dopasowanie awersów i rewersów, format użytków oraz format zadrukowywanego arkusza. Na impozycji zamieść tylko znaczniki formatu netto.

*Uwaga: Po wydrukowaniu arkuszy zgłoś egzaminatorowi zakończenie pierwszej części zadania, a po uzyskaniu zgody przystąp do dalszych czynności.*

Wykonaj obróbkę wykończeniową biletów, polegającą na jednostronnym foliowaniu po stronie awersu, okrawaniu do formatu netto oraz bigowaniu zgodnie ze *Schematem bigowania po stronie awersu*. Uszlachetnieniu w formie foliowania poddaj tylko jeden komplet biletów.

Do sprawdzenia przedstaw wszystkie bilety. Zadanie wykonaj na stanowiskach do drukowania cyfrowego i obróbki druków wyposażonych w niezbędne maszyny, urządzenia, narzędzia i materiały.

Podczas wykonywania zadania przestrzegaj zasad organizacji pracy, bhp i p.poż. oraz ochrony środowiska. Zbędne odpady umieść w odpowiednim pojemniku.

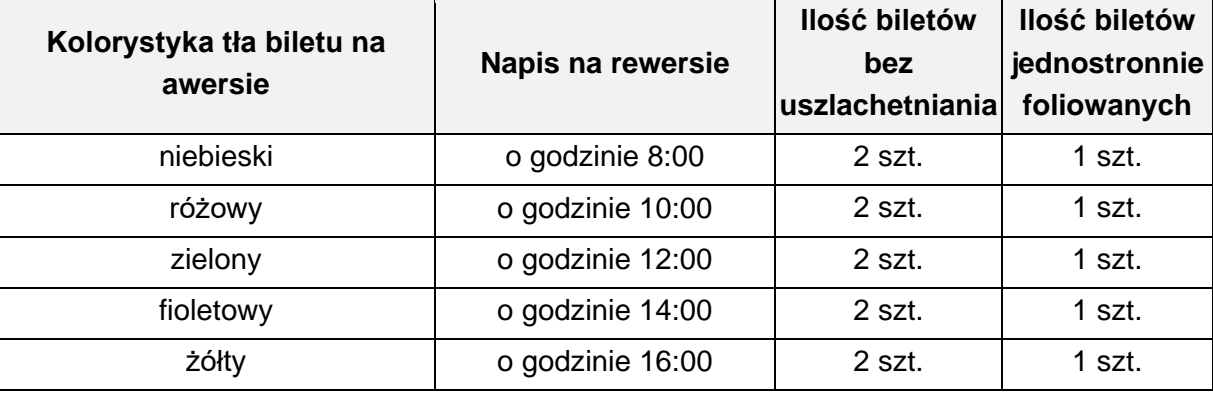

### **Opis biletów**

#### **Schemat bigowania po stronie awersu**

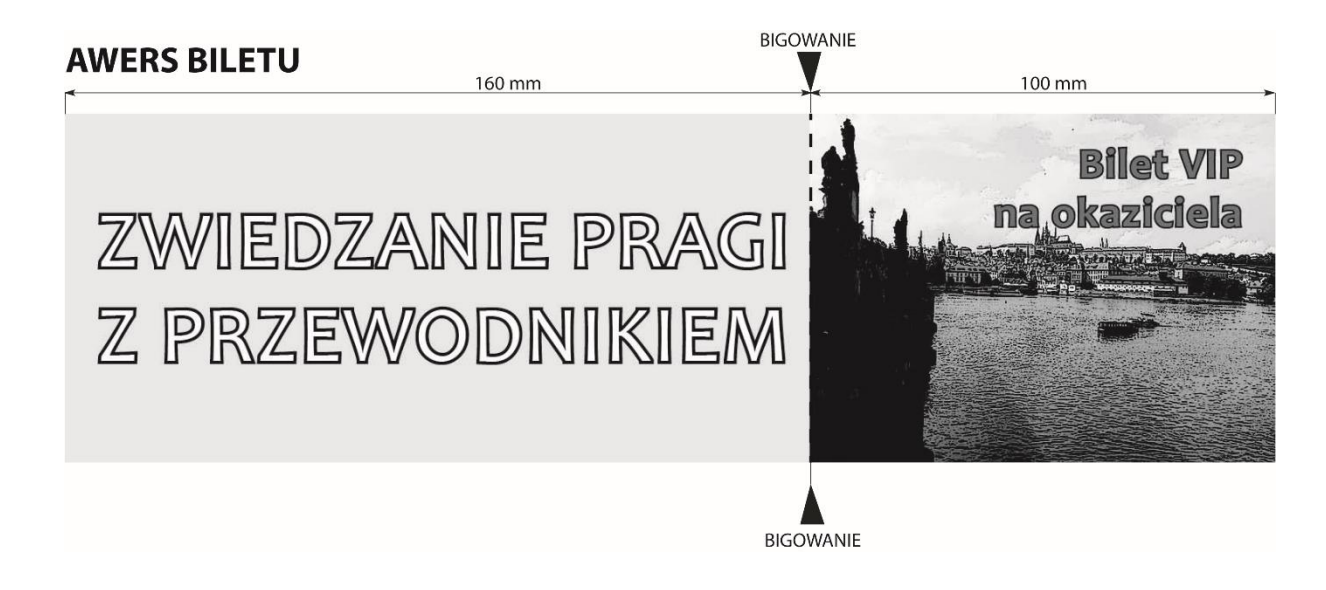

**Czas na wykonanie zadania wynosi 180 minut.**

#### **Ocenie będą podlegać 2 rezultaty:**

- − wydruki arkuszy z biletami,
- − po 3 sztuki każdego z 5 różnych biletów zgodnych z opisem,

oraz

przebieg operacji wykonania biletów.